## **How to make a Christmas DVD photo slideshow**

Next is about how to make a DVD photo slideshow for your Christmas. Whether you want to make your Christmas party more fun, or keep memory about your Christmas, it is good to make Christmas photos and fabulous music into slideshow, and make it into DVD for keeping.

Although we have Christmas every year, but each one is different. Photos can keep record of growth experience and the happy hours. And it's really simple to make your own Christmas DVD photo slideshow.

Here we will use [Slideshow DVD Mac](http://www.slideshowdvdcreator.com/).

You can download the software for free from : http://www.slideshowdvdcreator.com. After you launch the software on your Mac, click the "Images" button to add your Christmas photos.

Drag & drop the photos into the software directly to add them. After that, you can drag them to change order.

And Slideshow DVD Creator has prepared many transition effects for you. You can select to determine how your photos will display.

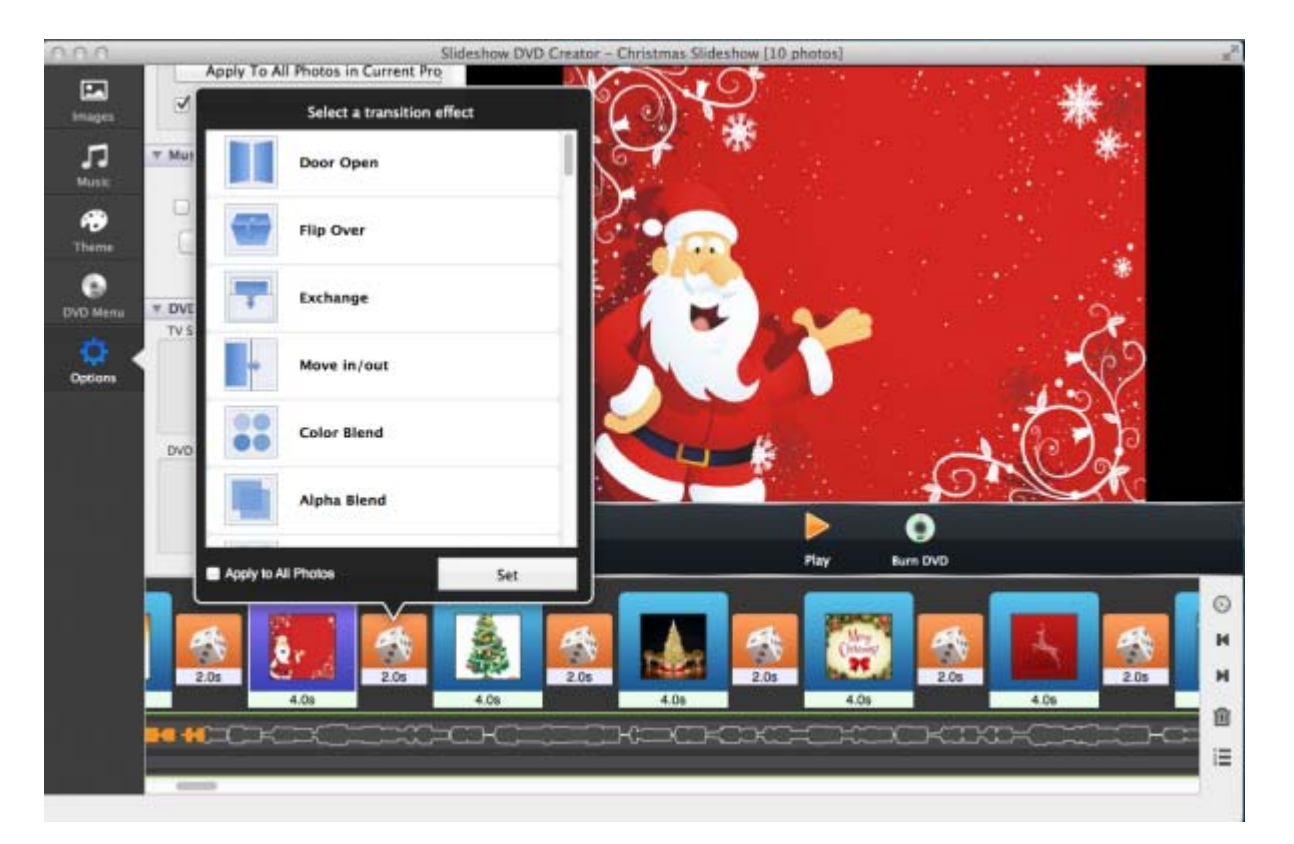

Just click the button between photos, the transition effect list will appear. You can set different effect for each photo, or one for all photos.

Also there are display time for each photo and transition effect. You can also make change of them.

Next, you can add music to slideshow by clicking the "Music" button next to "Images".

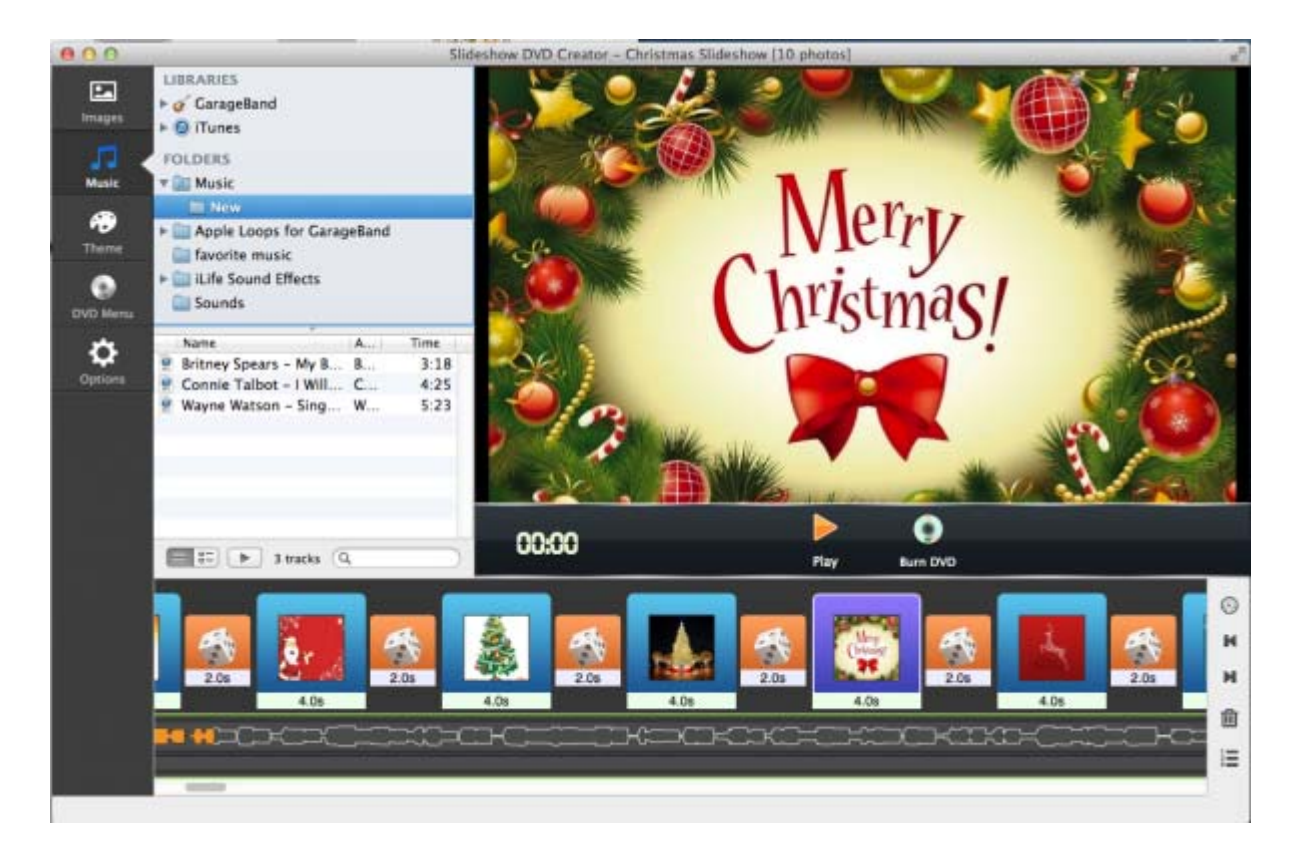

You can add more than one music for one slideshow.

Click the "Theme" button to choose theme for your slideshow.

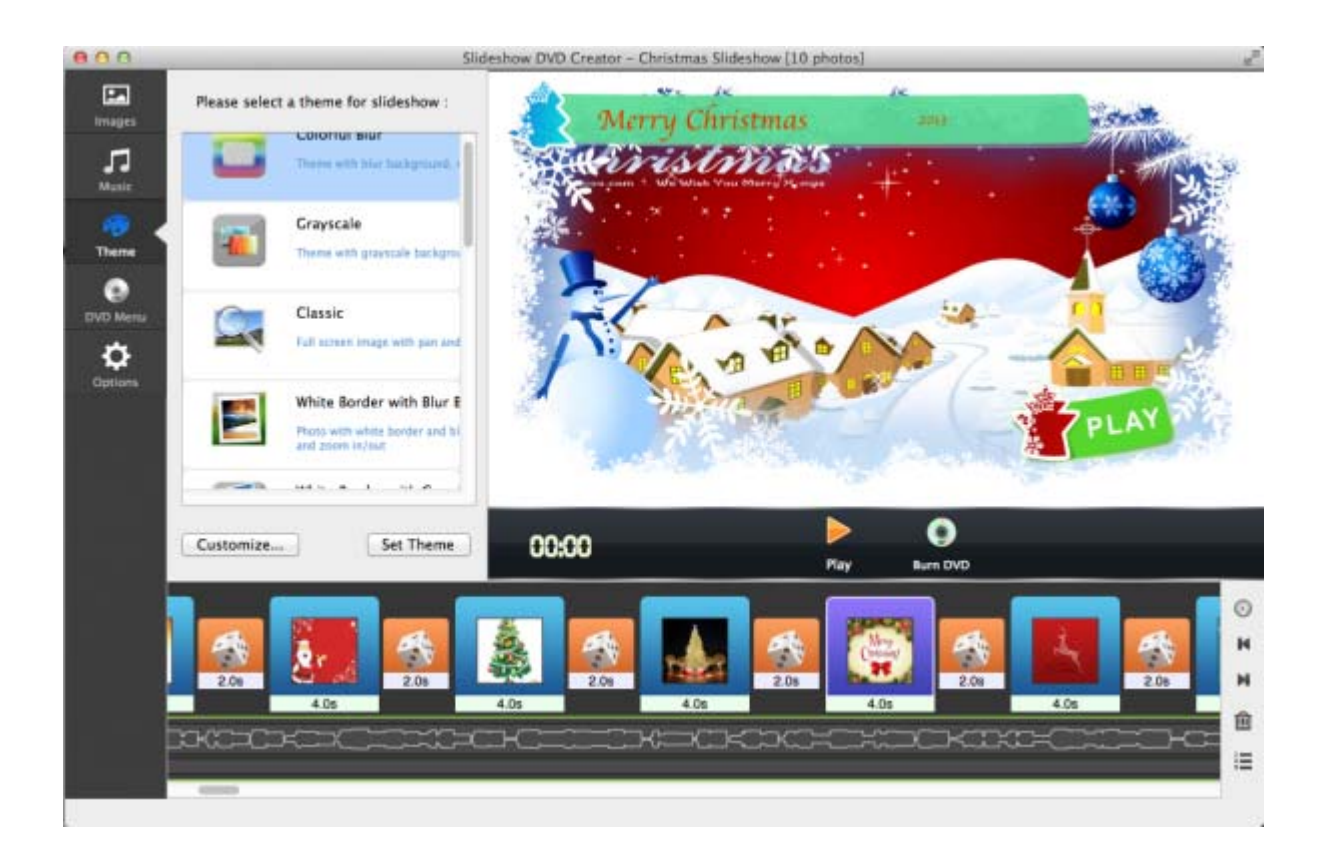

You can also insert blank image, sync slideshow & music, set Pan & Zoom effect for your photo etc for your slideshow. Here we won't explain in detail. You can download the free software to have a try by yourself.

If you are done with the slideshow, click the "Play" button to have a preview of the slideshow.

Next set "DVD Menu" for your Christmas photo slideshow. Here is a "NO MENU" option for you, if you don't want to use any menu theme.

And you can even set DVD background music by the "Select Music..." button.

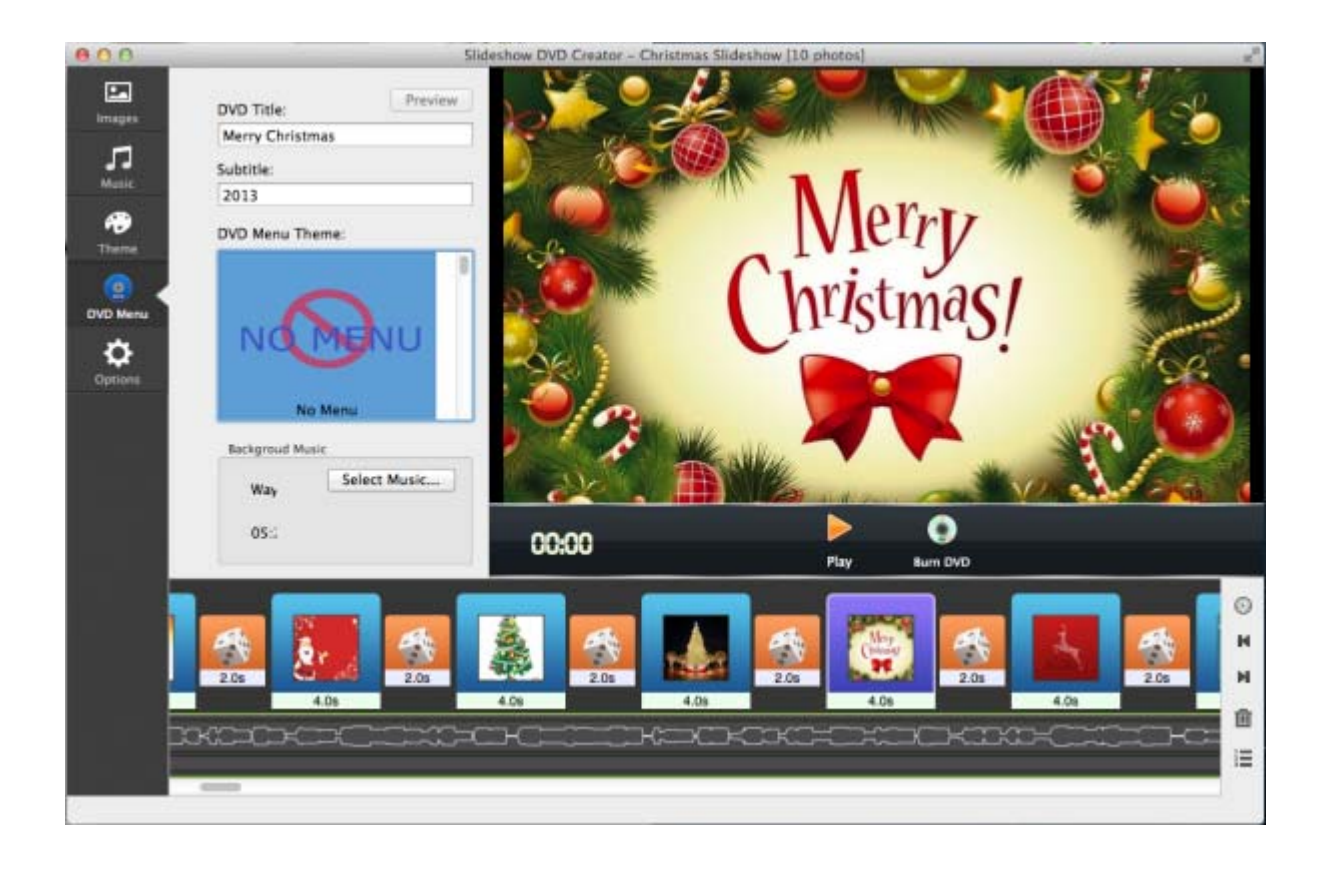

Finally insert a DVD disc into your Mac, and click "Burn DVD" button to burn it. Or you can flower step below to burn your DVD.

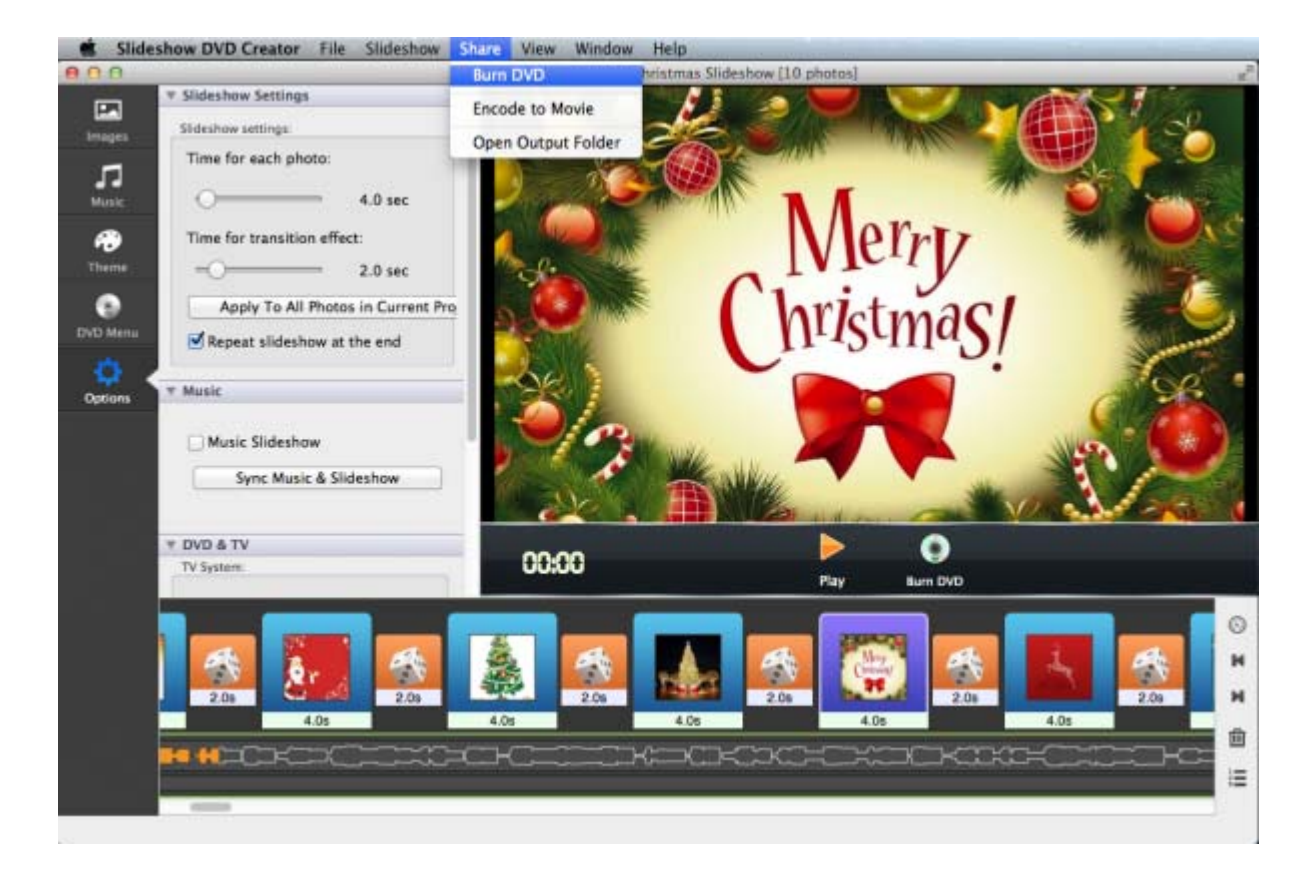

Now your Christmas DVD photo slideshow is ready. Play it through DVD player or others.

For more information, please go to<http://slideshow-studio.com/slideshow> .